# **RAIN BIRD Typenreihe SUPER IMAGE**

# **PROGRAMMIERUNG**

Das Programmieren des SUPER IMAGE zeichnet sich dadurch aus, daß Sie durch wiederholtes Drücken der Taste mit dem Pfeil immer wieder zum Anfang zurückkommen. Um sich die Reihenfolge der Symbole besser einzuprägen, rufen Sie die 8 Menüs einfach ein paar Mal nacheinander durch Drücken der Taste mit dem Pfeil auf.

Nach dem Programmieren eines Menüs wird die Eingabe durch Drücken der Taste mit dem Pfeil bestätigt und das nächste Menü erscheint auf der Anzeige.

Die verschiedenen Funktionen sind durch ein Symbol gekennzeichnet und Sie können auf einen Blick sehen, in welchem Menü Sie sich gerade befinden.

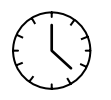

Einstellung der Urh (aktuelle Tageszeit und Wochentag)

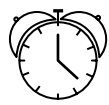

Einstellung der Startzeiten

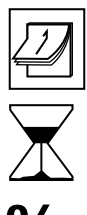

Einstellung der Beregnungstage

Einstellung der Beregnungsdauer

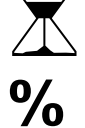

Einstellung des Wasserbudgets

**STA**

Manueller Start einer Station

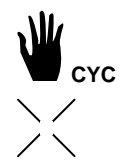

Manueller Start eines Zyklus

Beregnung EIN/AUS

#### **I - EINSTELLEN DER UHR,**

Funktionssymbol Uhr.

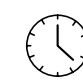

#### **A. Einstellen der aktuellen Tageszeit.**

Drücken Sie die Taste mit dem geraden Pfeil, bis Sie diese Anzeige sehen:

Mit den Tasten **+/ON** und **-/OFF** können Sie die Uhr einstellen. Durch längeres Drücken auf die Taste **+/ON** geht sie schnell vorwärts und mit der Taste **-/OFF** rückwärts.

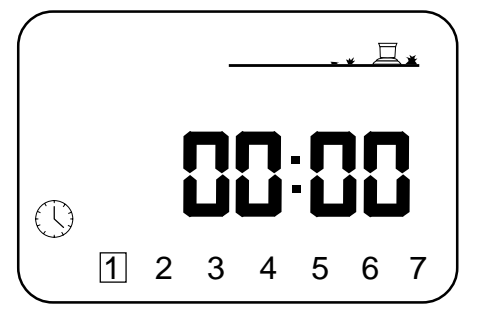

Die zwei blinkenden Punkte in der Mitte bedeuten, daß die Uhrzeit gerade angezeigt wird.

#### **B. Einstellung des Wochentags.**

Drücken Sie die Taste mit dem runden Pfeil, um den Cursor auf die 7 Tage der Woche zu bringen. 1 = Montag, 2 = Dienstag etc. Setzen Sie den Cursor auf den Wochentag, an dem Sie sich gerade befinden. Zum Beispiel: heute ist Mittwoch, also stellen Sie den Cursor auf die **3**.

#### **II - EINSTELLUNG DER BEREGNUNGSTAGE,**

Funktionssymbol Kalender.

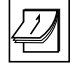

Drücken Sie die Taste mit dem geraden Pfeil, bis Sie diese Anzeige sehen:

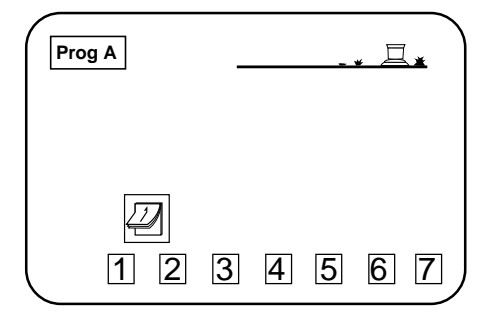

Wählen Sie als erstes das Programm, das Sie einstellen möchten mit der Taste **A/B**. Mit der Taste mit dem runden Pfeil kommen Sie auf die Tage 1 bis 7, durch Blinken wird angezeigt, auf welchem Tag Sie sich befinden. Mit den Tasten **+/ON** und **-/OFF** können Sie Ihre Wahl bestätigen oder löschen. Beim Löschen eines Tages verschwindet das Kästchen um die Zahl. Um den Tag wiederzuwählen, setzen Sie den Cursor auf die gewünschte Zahl und Drücken Sie **+/ON**. Nun erscheint auch wieder das Kästchen um die Zahl.

**Beispiel**: Sie möchten Montag, Dienstag und Donnerstag beregnen. Die Zahlen 1, 2 und 4 sollen also gültig sein und 3, 5, 6 und 7 gelöscht werden. Gehen Sie mit der Taste mit dem runden Pfeil auf die 3 und drücken Sie die

Taste **-/OFF**, das Kästchen um die 3 (Mittwoch) verschwindet. Genau so machen Sie es mit Freitag, Samstag und Sonntag und es bleiben nur die Zahlen 1, 2 und 4 im Kästchen.

#### **III - EINSTELLEN DER STARTZEITEN,**

Funktionssymbol Wecker.

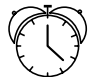

Sie können einen Beregnungszyklus bis zu 8 mal pro Tag starten und so die Beregnung genau dosieren. Die Stationen

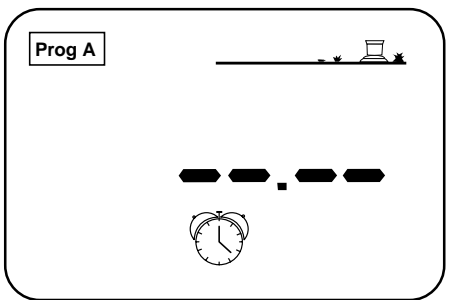

führen jeden Start nacheinander in der Reihenfolge der programmierten Beregnungsdauer (siehe Kap. IV) aus. Sie müssen also die Startzeit für jedes Programm eingeben.

Drücken Sie auf die Taste mit dem geraden Pfeil, bis Sie diese Anzeige sehen:

Wählen Sie das gewünschte Programm mit der Taste **A/B**, oben links sehen Sie Ihre Wahl. Stellen Sie nun die erste Startzeit ein. Mit den Tasten **+/ON** und **-/OFF** können Sie vorwärts oder rückwärts gehen, wie beim Einstellen der Uhrzeit.

Wenn Sie die Startzeit eingestellt haben, drücken Sie die Taste mit dem runden Pfeil, um auf die nächste Startzeit zu kommen. Wenn Sie nun die Startzeiten des anderen Programms einstellen möchten, drücken Sie die Taste **A/B**. Sie müssen nicht unbedingt alle 8 Startzeiten jeder Station

#### einstellen!

Das SUPER IMAGE führt die Starts in chronologischer Reihenfolge aus (von 00.00 bis 23.59 Uhr). Wenn Sie eine Startzeit löschen möchten, gehen Sie mit der Taste mit dem runden Pfeil langsam durch die Startzeiten, bis Sie auf die kommen, die Sie löschen möchten. Dann halten Sie die Taste mindestens 2 Sekunden lang gedrückt. **BEACHTE:** Bei den Startzeiten erscheint auf der Anzeige nur ein Punkt zwischen den Stunden und Minuten.

## **IV - EINSTELLUNG DER BEREGNUNGSDAUER PRO STATION,**

Funktionssymbol Sanduhr.

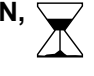

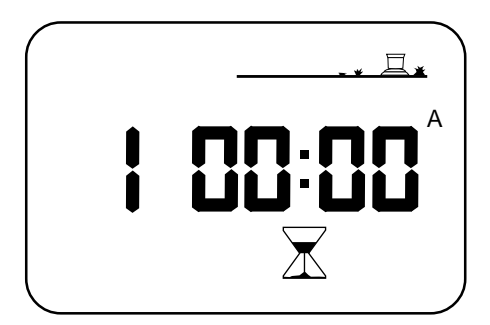

Drücken Sie auf die Taste mit dem geraden Pfeil, bis Sie diese Anzeige sehen:

Die Stationsnummer sehen Sie oben links. Die Einstellung der Beregnungsdauer für eine Station erfolgt mit den Tasten **+/ON** und **-/OFF** in Schritten von einer Minute von 0 Minuten bis 12 Stunden. Wenn Sie die Tasten gedrückt halten, läuft die Zeit schnell vor oder zurück. Jede Station muß einem Programm zugeordnet sein. Nach jeder Einstellung der Beregnungsdauer drücken Sie die Taste **A/B**. Rechts auf der Anzeige sehen Sie dann **A/B**.

Um zur nächsten Station zu kommen, drücken Sie die Taste mit dem runden Pfeil.

**ACHTUNG:** Im Fall von Überschneidungen, d.h., wenn der erste Beregnungsvorgang noch nicht beendet ist und der zweite starten sollte, beendet das Steuergerät den ersten und startet dann den zweiten.

# **V - EINSTELLUNG DES WASSERBUDGET, %**

Funktionssymbol "%".

Das Steuergerät SUPER IMAGE hat die Funktion Wasserbudget, mit der die Beregnungsdauer für jedes Programm von 0 bis 200 % variiert werden kann, ohne die Beregnungsdauer jeder Station zu verändern. Mit der Taste mit dem geraden Pfeil kommen Sie zu nachstehendem Bild :

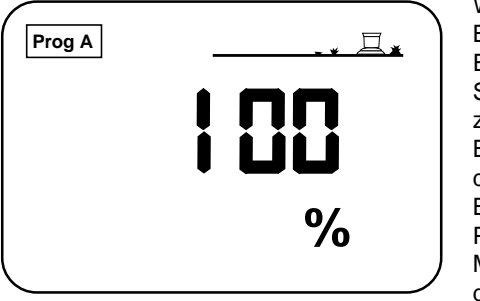

Wählen Sie zuerst das Programm **A/B** aus, in dem Sie die Beregnungsdauer modifizieren möchten; oben links wird es angezeigt. Die Einstellung des Wasserbudget erfolgt mit den Tasten **+/ON** und **-/OFF** in Schritten von 10%. Die Anzeige zeigt die % an. 100% ist die Ausgangszahl und erscheint auf der Anzeige. Mit der Taste **+/ON** erhöhen Sie die Beregnungs-

dauer, mit **-/OFF** können Sie sie vermindern.

Beispiel: die Zahl 80 % auf der Anzeige bedeutet, daß alle Stationen eines Programms 20 % weniger beregnen, d.h. bei einer Programmierung von 10 Min. sind es nun 8 Min. Entsprechend sieht die Erhöhung aus. Achten Sie da jedoch darauf, daß sich keine Überschneidungen ergeben.

#### **VI - MANUELLER START EINER STATION, STA**

Funktionssymbol HAND STA.

Drücken Sie auf die Taste mit dem geraden Pfeil, bis Sie diese Anzeige sehen.

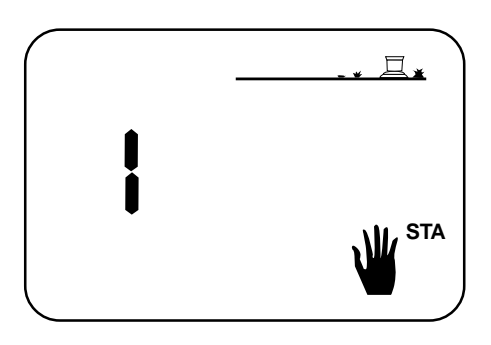

Die Station wird oben links angezeigt (Beispiel Station 1). Mit der Taste mit dem runden Pfeil kommen Sie auf die gewünschte Station. Um nun auf Station 1 einen Start manuell zu starten, drücken Sie die Taste **+/ON**. Die nun laufende Beregnung wird durch den blinkenden Wasserstrahl angezeigt.

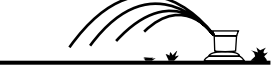

Die Beregnungsdauer erscheint auf der Anzeige und wird minutenweise abgezählt. Wenn Sie auf die Taste mit dem runden Pfeil drücken, während eine Station beregnet, geht das Steuergerät zur nächsten Station über und führt dort die programmierte Beregnung aus.

Wenn Sie die Beregnung stoppen möchten, bevor die programmierte Dauer abgelaufen ist, drücken Sie auf die Taste **-/OFF**. Es erscheint die oben stehende Anzeige.

**ACHTUNG:** Die Funktion "Manueller Start einer Station" beachtet nicht das Wasserbudget!

#### **VII - MANUELLER START EINES ZYKLUS,**

Funktionssymbol HAND CYC.

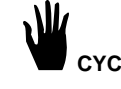

Ein Zyklus besteht aus der programmierten Beregnungsdauer aller Stationen. Drücken Sie auf die Taste mit dem geraden Pfeil, bis Sie diese Anzeige sehen:

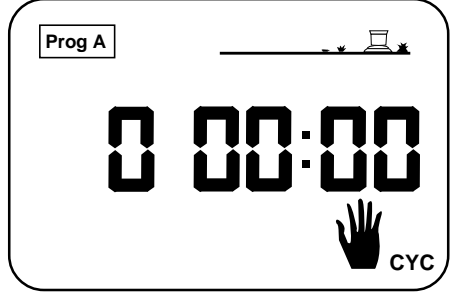

Wählen Sie mit der Taste **A/B** das gewünschte Programm, in dem Sie den Zyklus starten möchten. Oben links wird angezeigt, welches Programm Sie gewählt haben. Um den Zyklus zu starten, drücken Sie die Taste **+/ON** und der blinkende Wasserstrahl ist auf der Anzeige zu sehen. Station 1 wird angezeigt und die Beregnungsdauer wird abgezählt, danach kommt Station 2 usw. bis zur letzten Station, für die eine Beregnungsdauer eingegeben wurde.

Wenn Sie die Beregnung beenden möchten, drücken Sie die Taste **-/OFF**, die Anzeige springt automatisch auf die aktuelle Tageszeit. **ACHTUNG:** Wenn der Regner in der Position **OFF** (AUS) ist

(durchgekreuzter Regner, siehe nächstes Kap.) ist kein manueller Start möglich, auch wenn der Wasserstrahl auf der LCD-Anzeige blinkt.

### **VIII - EIN/AUS, FUNKTIONSSYMBOL** Durchkreuzter Regner.

Mit dieser Funktion können Sie die Beregnung ein- oder ausstellen, unabhängig von der Programmierung und ohne sie zu modifizieren. Drücken Sie auf die Taste mit dem geraden Pfeil, bis Sie

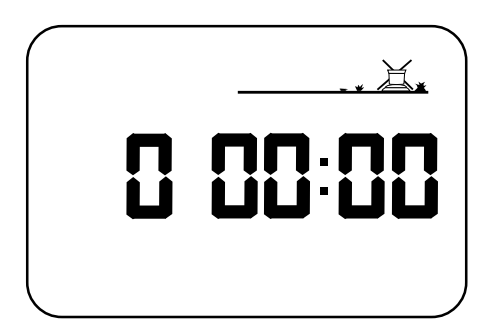

diese Anzeige sehen : Das Kreuz blinkt. Um die Beregnung zu unterbrechen, drücken Sie die Taste **-/OFF**. Das Kreuz über dem Regner blinkt nun nicht mehr. Wenn Sie mit der Taste mit dem geraden Pfeil durch das Menü durchgehen, werden Sie sehen, daß das Kreuz durch den Regner bleibt. Es kann keine Beregnung ausgeführt werden, auch nicht manuell. Um die Beregnung von neuem zu gestatten, drücken Sie auf die Taste mit dem geraden Pfeil solange, bis die Anzeige mit dem blinkenden Kreuz erscheint. Wenn Sie nun die Taste **+/ON** drücken, verschwindet das Kreuz.

**ACHTUNG:** Wenn Sie auf **-/OFF** drücken, wird das Lämpchen rot.